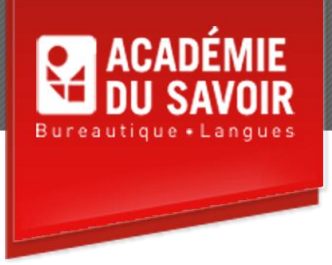

# **INTERNET EXPLORER**

Permettre à l'étudiant de démystifier les différents aspects d'Internet, de se familiariser avec divers outils et ressources disponibles sur Internet. Mettre en pratique les notions de base d'Explorer. Effectuer des recherches sur Internet. Travailler avec les favoris, l'historique et les flux. Travailler avec des pages Web. Personnaliser Internet Explorer. Utiliser les fonctions de sécurité. Utiliser Windows Live.

**Durée : 18 heures Unité : 1,8 u.e.c. Pré-requis : Connaissances de l'environnement Windows** 

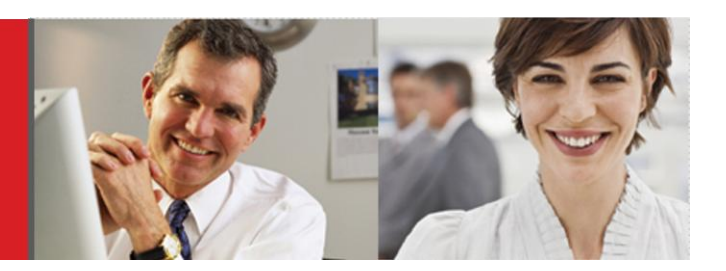

## **Leçon 1**

Naviguer sur internet avec Internet Explorer ; établir une connexion ; démarrer Internet Explorer ; utiliser la fenêtre Internet Explorer; utiliser la navigation par onglets; utiliser la Barre d'adresses; utiliser le volet Favoris.

### **Leçon 2**

Faire défiler une page Web; naviguer entre les pages Web visitées; ouvrir une page Web à l'aide d'un hyperlien; utiliser la saisie semi-automatique; interrompre ou actualiser l'affichage d'une page Web; télécharger un fichier; modifier la ou les pages d'accueil.

### **Leçon 3**

Naviguer sur Internet; utiliser la zone de recherche; ajouter un moteur de recherche; utiliser des opérateurs de recherche; rechercher des images ou des vidéos; utiliser les accélérateurs.

### **Leçon 4**

Ouvrir le centre des Favoris ; développer/réduire un dossier Favoris ; Ajouter une page Web au centre des Favoris ; ouvrir une page Web à partir du centre des Favoris ; Organiser les Favoris ; créer un dossier dans le centre des Favoris ; déplacer une page favorite vers un dossier ; supprimer un Favori ; utiliser l'historique de navigation; utiliser les Flux et les Composants Web Slice.

# **Leçon 5**

Sauvegarder une page Web et une image d'une page Web ; Imprimer une page Web ; créer un raccourci vers une page Web; envoyer une page ou un lien par courrier; rechercher du texte dans une page Web ; copier-coller du texte provenant d'une page Web ; modifier la taille des polices d'une page Web ; afficher le code source HTML d'une page Web.

### **Leçon 6**

Utiliser la boîte de dialogue Options Internet ; modifier les paramètres des fichiers temporaires ; définir les paramètres du dossier Historique ; définir le niveau de sécurité dans Internet Explorer ; affecter un site Web à une zone de sécurité ; activer le Gestionnaire de contenu ; utiliser le certificat de sécurité ; modifier les paramètres de saisi semi-automatique ; modifier les paramètres de connexion et de programme ; définir les options avancées.

### **Leçon 7**

Naviguer en sécurité sur Internet; activer le filtre SmartScreen; activer la navigation InPrivate; activer le filtre InPrivate; bloquer les fenêtres publicitaires; gérer les modules complémentaires; utiliser l'affichage de compatibilité.

#### **Leçon 8**

Utiliser Windows Live; utiliser Windows Live Messenger; utiliser Windows Live Hotmail; partager son calendrier; utiliser Windows Live Mail; partager des fichiers et des photos; utiliser la barre d'outils Windows Live.

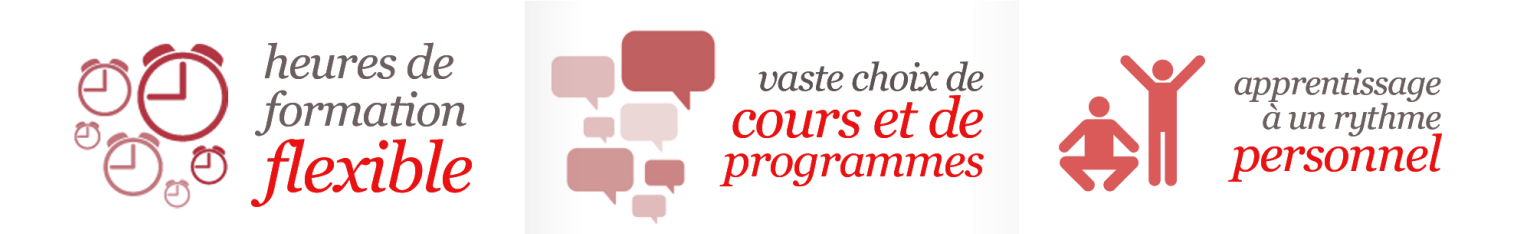

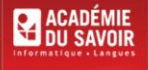